## <span id="page-0-0"></span>**Freigabe von Vergütungsvereinbarungen**

Wir haben eine Möglichkeit geschaffen, Ihnen ihre Vergütungsvereinbarungen noch schneller im Programm hinterlegen zu können.

In diesem Artikel erfahren Sie, welche Schritte Ihrerseits durchzuführen sind. Grundsätzlich erfolgt hierbei kein Rückruf durch den MediFox Kundenservice.

Um neue Preise zur Verfügung gestellt zu bekommen, senden Sie uns dazu bitte wie gewohnt G) Ihre Vergütungsvereinbarung per Mail an [ambulant.vv@medifox.de](mailto:ambulant.vv@medifox.de). Die Bereitstellung der Vergütungsvereinbarungen zum Online-Abruf steht zu Beginn nicht für alle Bundesländer zur Verfügung.

## Lösungsweg

**Voraussetzungen für den Online-Abruf Ihrer Vergütungsvereinbarung**

- 1. Der Online-Abruf der Vergütungsvereinbarung setzt mindestens die Programmversion 9.22.1, 10.10.11. und 10.22.1 voraus.
- 2. Die Vergütungsvereinbarung kann nur von Mitarbeitern freigegeben werden, welche die notwendigen Berechtigungen im Bereich Einstellungen / Leistungen / Vergütungsvereinbarung besitzen.

**Anleitung zur Freigabe der Vergütungsvereinbarung**

1. Sobald eine neue Vergütungsvereinbarung von MediFox bereitgestellt wurde, erhalten alle Benutzer mit den entsprechenden Berechtigungen einen Hinweis über die Bereitstellung der Vergütungsvereinbarung.

Durch die Bereitstellung der Vergütungsvereinbarung ist noch keine Hinterlegung O) in den Kostenträgern erfolgt. Angebote und Rechnungen werden weiterhin mit den ursprünglichen Preisen erstellt.

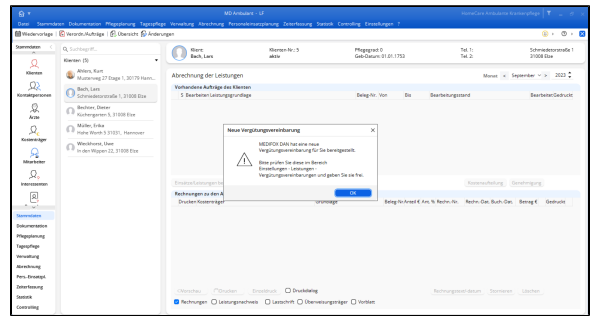

Hinweismeldung zur Bereitstellung einer neuen Vergütungsvereinbarung

2. Wechseln Sie bitte in den Programmbereich Einstellungen / Leistungen / Vergütungsvereinbarungen.

## **Verwandte Artikel**

- [Zur Verfügung gestellte](https://wissen.medifoxdan.de/pages/viewpage.action?pageId=33916057)  [Vergütungsvereinbarungen](https://wissen.medifoxdan.de/pages/viewpage.action?pageId=33916057)  [werden nicht automatisch](https://wissen.medifoxdan.de/pages/viewpage.action?pageId=33916057)  [abgerufen](https://wissen.medifoxdan.de/pages/viewpage.action?pageId=33916057)
- [Kostenträger anlegen](https://wissen.medifoxdan.de/pages/viewpage.action?pageId=590359) [Freigabe von](#page-0-0)
- [Vergütungsvereinbarungen](#page-0-0) [Keine Leistungen bei der](https://wissen.medifoxdan.de/display/MAKB/Keine+Leistungen+bei+der+Auftragserstellung)
- [Auftragserstellung](https://wissen.medifoxdan.de/display/MAKB/Keine+Leistungen+bei+der+Auftragserstellung) [Haken setzen in der](https://wissen.medifoxdan.de/pages/viewpage.action?pageId=591431)  [Verordnung löst einen Hinweis](https://wissen.medifoxdan.de/pages/viewpage.action?pageId=591431)
- [aus](https://wissen.medifoxdan.de/pages/viewpage.action?pageId=591431) [Tarifkennzeichen fehlt oder](https://wissen.medifoxdan.de/display/MAKB/Tarifkennzeichen+fehlt+oder+hat+ein+falsches+Format)  [hat ein falsches Format](https://wissen.medifoxdan.de/display/MAKB/Tarifkennzeichen+fehlt+oder+hat+ein+falsches+Format)
- Nachberechnung nach [rückwirkender Preiserhöhung](https://wissen.medifoxdan.de/pages/viewpage.action?pageId=21693391)  [der Grundlage SGB V](https://wissen.medifoxdan.de/pages/viewpage.action?pageId=21693391)

3. Die zur Verfügung gestellte Vergütungsvereinbarung wird nun in der Liste der Vergütungsvereinbarungen mit einem Stern angezeigt.

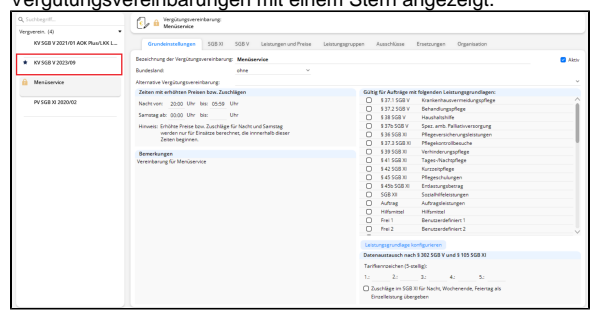

Die neue Vergütungsvereinbarung wird mit einem Stern angezeigt.

4. Sollte die Vergütungsvereinbarung nicht aufgelistet werden, prüfen Sie bitte die Filterung. Dort befinden sich zusätzliche Optionen zur Auflistung der Vergütungsvereinbarungen.

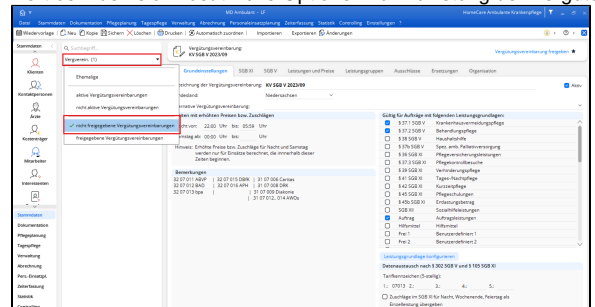

Filterung der nicht freigegebenen Vergütungsvereinbarungen

5. Wählen Sie die neue Vergütungsvereinbarung aus, welche mit einem Stern angezeigt wird. 6. Prüfen Sie die bereitgestellte Vergütungsvereinbarung bevor diese für die Nutzung freigegeben wird. Falls Sie Abweichungen feststellen, melden Sie sich bitte beim MediFox Kundenservice.

In dieser Ansicht können Preise nur geprüft werden, eine Bearbeitung der Preise O) ist nicht möglich.

7. Sind die Preise nach Ihrer Prüfung korrekt, können Sie diese über den markierten Schriftzug freigeben. Daraufhin öffnet sich ein neuer Dialog.

|                 | KV SGR V 2023/09                                   |        |       |                              |                    |             |             | Verpltungsvereinbarung freigeben 14 |  |
|-----------------|----------------------------------------------------|--------|-------|------------------------------|--------------------|-------------|-------------|-------------------------------------|--|
|                 | Grundeinstellungen                                 | SGB XI | SGB V | <b>Leistungen und Preise</b> | Leistungsgruppen   | Ausschlüsse | Ersetzungen | Organisation                        |  |
|                 | Leistungen und Preise der Vergütungsvereinbarung   |        |       |                              |                    |             |             |                                     |  |
| Abkürzung       | Bezeichnung                                        |        |       |                              | Pricitizens-Nr.    | Preis 6     | Punkte      |                                     |  |
| 99              | Keine Wegepauschale                                |        |       |                              | $6 - 300 - 30000$  | 0.00        | n           |                                     |  |
| 801             | Anleitung Grundpflege                              |        |       |                              | $6.01-1-310$       | 0.00        | ö           |                                     |  |
| 802             | Krankenpflege n. § 37.1                            |        |       |                              | $601-4-120$        | 36.40       | ň.          |                                     |  |
| B02GP.1         | Grundoflege nach 5.37.1                            |        |       |                              | $6 - 01.1.120$     | 15.02       | n           |                                     |  |
| B02GP.1a        | Grundoflege nach 5.37.1a                           |        |       |                              | $6 - 10 - 1 - 120$ | 15.02       | n           |                                     |  |
| <b>RO3HW.1</b>  | Hauswirtschaftliche Versorgung nach § 37.1         |        |       |                              | $6.01 - 3 - 120$   | 13.12       | ń           |                                     |  |
| <b>BO3HW.1a</b> | Hauswirtschaftliche Versorgung nach § 37.1a        |        |       |                              | $6.10 - 3.120$     | 13.12       | n.          |                                     |  |
| <b>RO61</b>     | Abs, der oberen Luftwege                           |        |       |                              | $6 - 03.2.300$     | 8.03        | n           |                                     |  |
| <b>RO62</b>     | Bronchialtoilette                                  |        |       |                              | $6.03 - 2 - 242$   | 8.03        | o.          |                                     |  |
| 807             | Arl. Behandlungspflege                             |        |       |                              | $6.03 - 2 - 310$   | 0.00        | ń           |                                     |  |
| 807.1           | Arl.                                               |        |       |                              | $603-2-310$        | 0.00        | ň           |                                     |  |
| ROR             | Beatmungsgerät bed./überw.                         |        |       |                              | $6.03 - 2.238$     | 0.00        | n.          |                                     |  |
| ROS             | Blasenspülung                                      |        |       |                              | $6 - 03 - 2 - 241$ | 5.15        | n           |                                     |  |
| <b>810</b>      | Blutdruckmessung                                   |        |       |                              | $6.03 - 2.201$     | 3.17        | ٥           |                                     |  |
| 811             | Blutzuckermessung                                  |        |       |                              | $603-2-240$        | 3.17        | ň           |                                     |  |
| <b>R11a</b>     | interstitielle Glukosemessung                      |        |       |                              | $6.03-2.024$       | 2.11        | n           |                                     |  |
| <b>R12</b>      | Dekubitusbehandlung                                |        |       |                              | 03-2-243           | 918         | n           |                                     |  |
| <b>R12P</b>     | Positionswechsel zur Dekubitusbehandlung           |        |       |                              | $603 - 2 - 879$    | 3.81        | n.          |                                     |  |
| 813             | <b>Drainagen</b>                                   |        |       |                              | $603-2.246$        | 4.11        | ň.          |                                     |  |
| R141            | Fieland                                            |        |       |                              | $6.03 - 2.247$     | 9.49        | n.          |                                     |  |
| R14.2           | Kivsma/Klistier                                    |        |       |                              | $6 - 03 - 203$     | 4.75        | n           |                                     |  |
| R14.3           | Digitale Enddarmausräumung                         |        |       |                              | $6.03 - 2 - 315$   | 9.49        | ń           |                                     |  |
| 815             | Flüsslekeitsbilanzierung                           |        |       |                              | $6.03 - 2.249$     | 4.11        | n.          |                                     |  |
| <b>R16</b>      | Infusion I.V.                                      |        |       |                              | $6.03 - 2.251$     | 8.03        | ò.          |                                     |  |
| R162            | Infusion I.V. parenteralen Ernährung anhängen      |        |       |                              | € 03-2-430         | 26.60       | n           |                                     |  |
| <b>BAG N</b>    | Information (M. accommodate Envidences shouthouse) |        |       |                              | <b>CONTINUE</b>    | 19.91       |             |                                     |  |

Freigabe von Vergütungsvereinbarungen

8. Im neuen Dialog bestätigen Sie durch Setzen der Option, dass die empfangene Vergütungsvereinbarung von Ihnen geprüft und freigegeben wurde. Außerdem wird in diesem Dialog festgelegt, welchen Kostenträgern die neue Vergütungsvereinbarung zugeordnet und ab wann diese gültig sein soll. Im Idealfall wird die bisher verwendete Vergütungsvereinbarung vorgeschlagen, die durch die neuen Preise abgelöst werden soll. Auch der Gültigkeitszeitraum wird entsprechend vorgeschlagen und kann bei Bedarf angepasst werden.

Bitte achten Sie darauf, dass das "Bis"-Datum nicht gefüllt wird, da Verträge bis zur Neuverhandlung gültig sein können. Bestehende Vergütungsvereinbarungen werden durch die Zuweisung automatisch abgeschlossen.

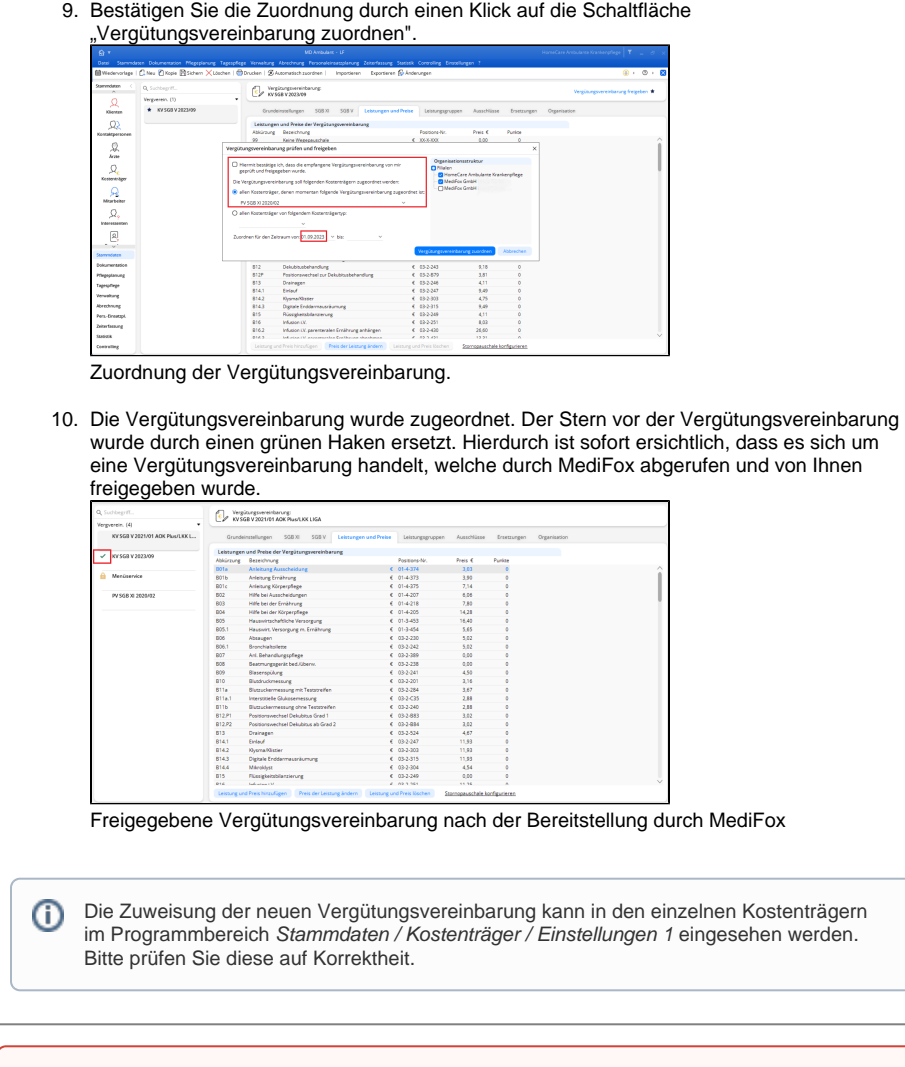

⊕ **Bitte kontrollieren Sie die Rechnungen nach der Erstellung unbedingt stichprobenartig, bevor diese gedruckt werden.**